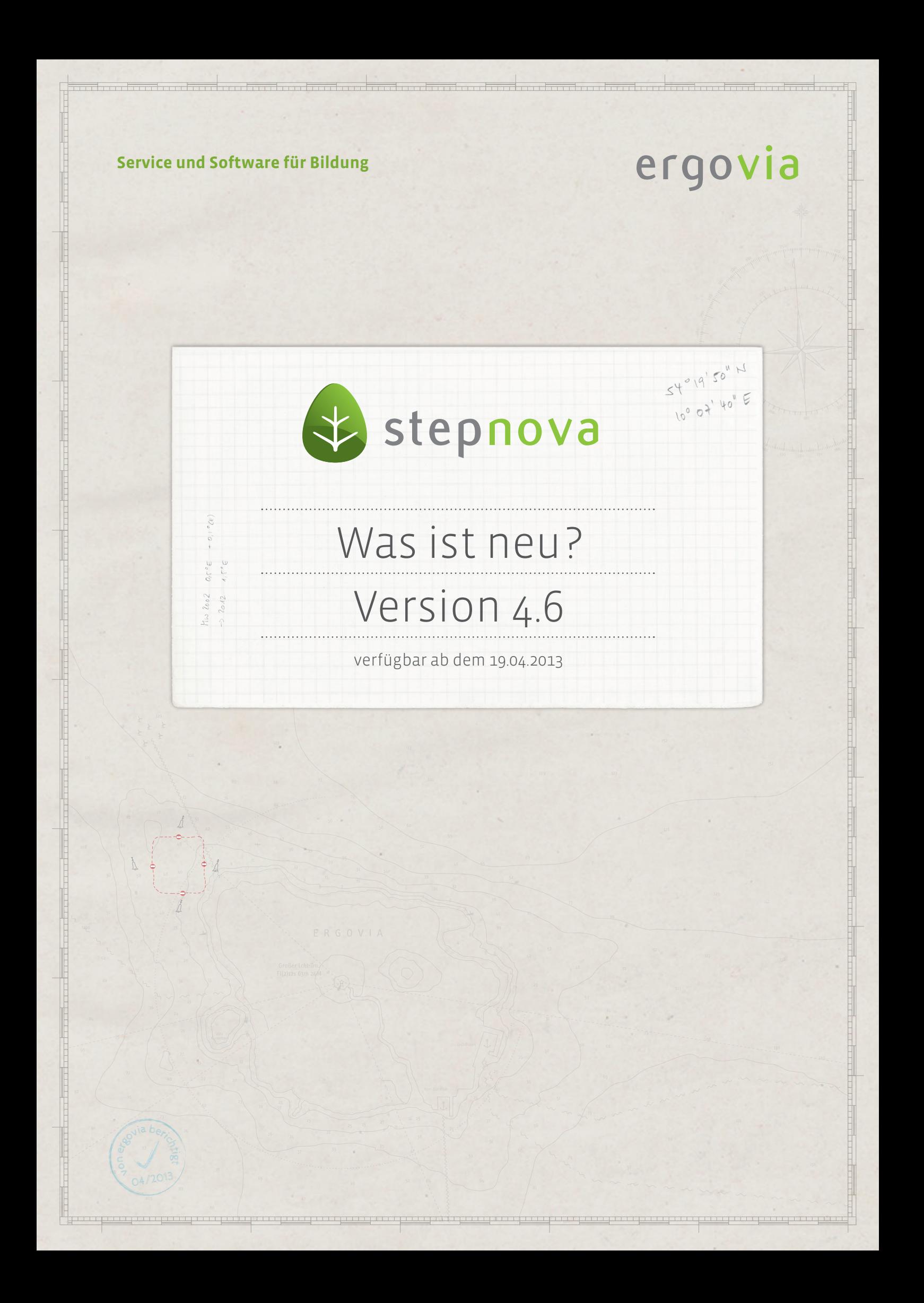

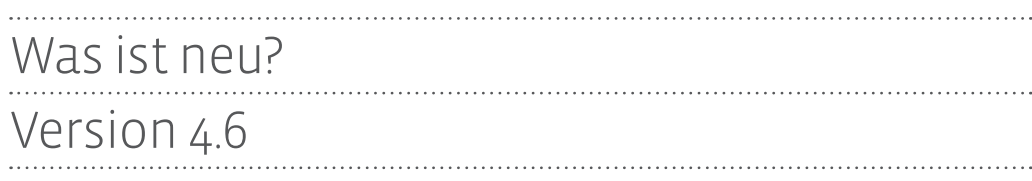

**In dieser Version haben wir den Schwerpunkt auf Fehlerbehebungen und Stabilisierungsmaßnahmen für stepnova gelegt. Aber es sind auch kleine Verbesserungen eingebaut, die die Arbeit für Administratoren und Anwender erleichtern und noch sicherer machen.** 

# 1. AB\_FöP/LuV: Zielbezug für Berufseinstiegsbegleitung (BerEb)

Ab sofort steht Ihnen in der Ausgabe der LuV – wie von vielen Kunden gewünscht – der Zielbezug für BerEb-Maßnahmen zur Verfügung. Der Zielbezug wird unter Abschnitt 3 "Schritte zur Zielerreichung" angezeigt.

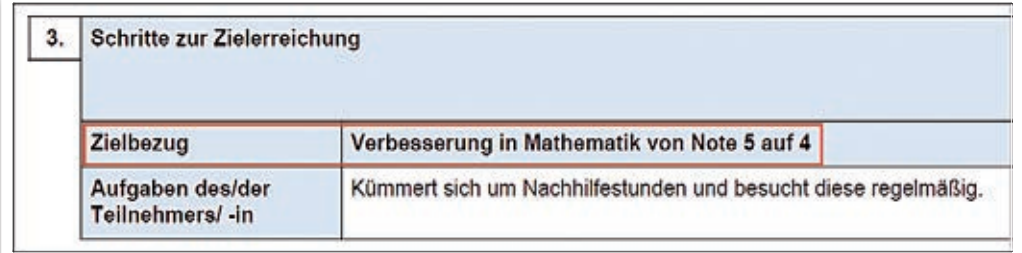

**Auszug Verlaufs-LuV für BerEb**

## 2. Kontaktarchiv: Summenanzeige bei Kontaktgruppen

Analog zum Arbeitsbereich Teilnehmerdaten gibt es nun auch im Kontaktarchiv/ Themeninsel Gruppe die Summenanzeige hinter der ausgewählten Kontaktgruppe. Die Summenanzeige reagiert auf die ausgewählte Gruppe sowie Gruppen mit ausgewähltem Filter in der Zeile "Filter".

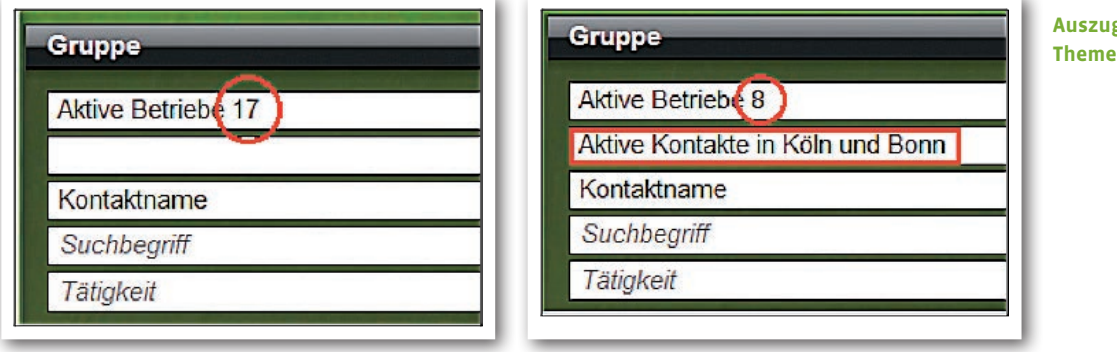

**Auszug Kontaktarchiv/ Themeninsel Gruppe**

ergovia

# 3. AB\_Teilnehmerdaten: "übertragen auf" für Betreuung

Die beliebte "übertragen auf"-Funktion steht Ihnen nun auch im AB\_Teilnehmerdaten/ RegS Betreuung zur Verfügung. Somit lassen sich nun Auftraggeber und interne Betreuer mit wenigen Klicks schnell auf viele Teilnehmer übertragen.

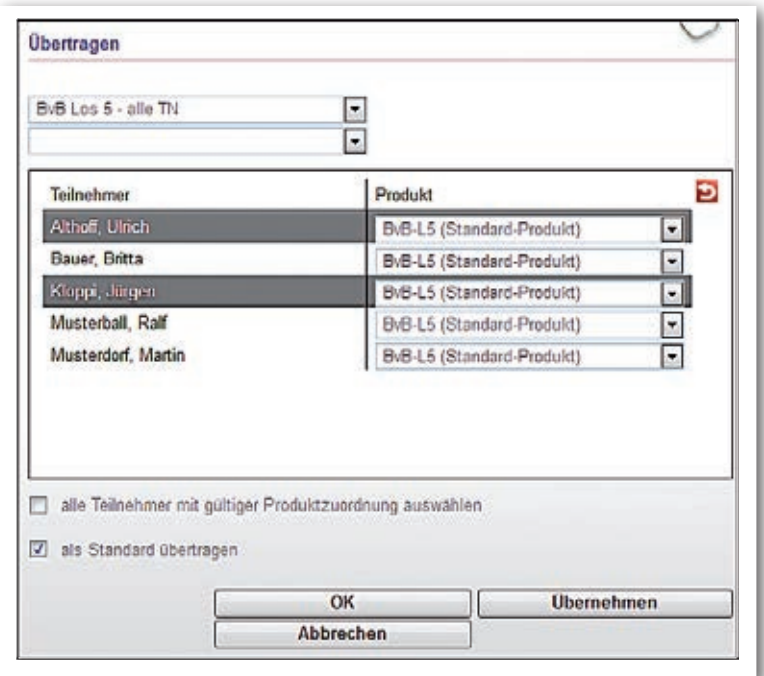

**Dialog "übertragen auf" für Personal in RegS Betreuung**

5 Was ist neu? // Version 4.6

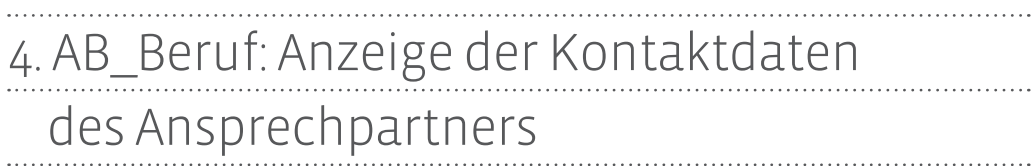

Mit dieser Verbesserung erfüllen wir einen häufig geäußerten Wunsch unserer Kunden. Die Kontaktdaten des zuständigen Ansprechpartners werden nun im AB\_Beruf angezeigt. Klicken Sie hierzu auf die neu eingebaute Lupe. Es öffnet sich ein Dialog, der die Daten anzeigt.

Praktisch: In dem Dialog gibt's auch direkt eine Verlinkung zur Ihrem E-Mail-Programm. Der nervige Wechsel in das Kontaktarchiv, um diese Daten einzusehen, entfällt nun.

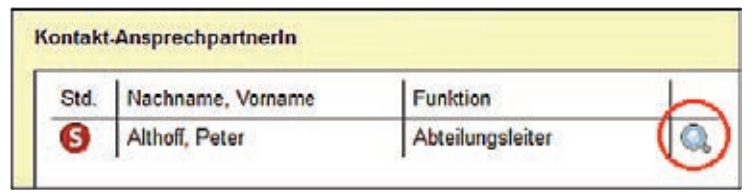

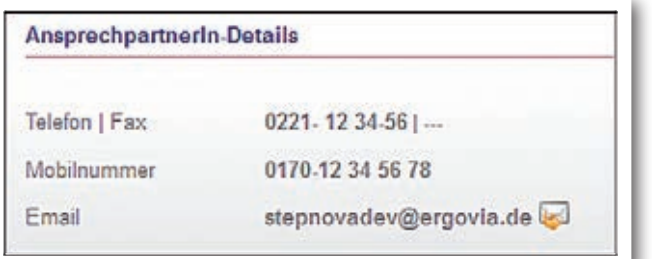

**Auszug AB\_Beruf/ RegS Allgemein**

. . . . . . .

**Dialog mit Kontaktdaten**

ergovia

## 5. B\_Ausgabe: Vermerke aus AB\_Beruf jetzt auch mit Datum

Endlich werden die Vermerke aus dem AB\_Beruf in Druckvorlagen auch mit Datum angezeigt.

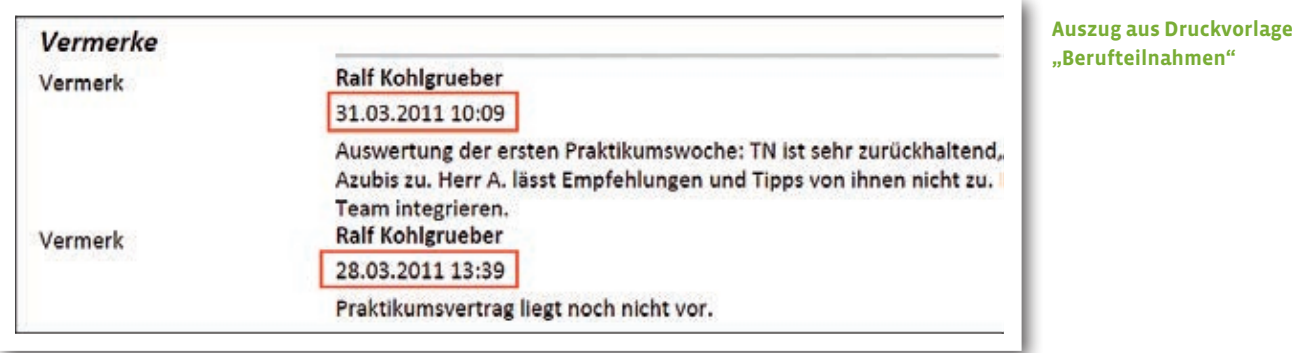

Was ist neu? // Version 4.6

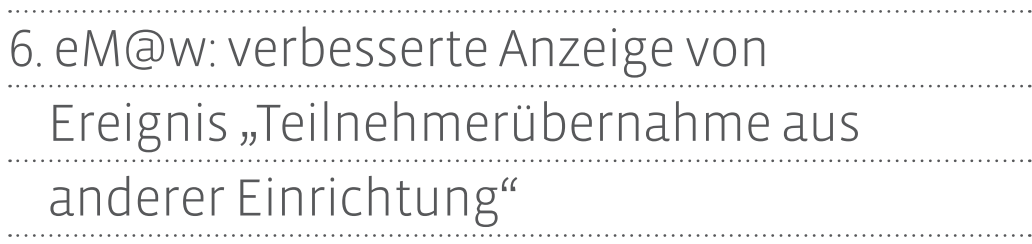

Die Betreffzeile enthält nun auf vielfachen Wunsch auch Name und Kundenummer des Teilnehmers.

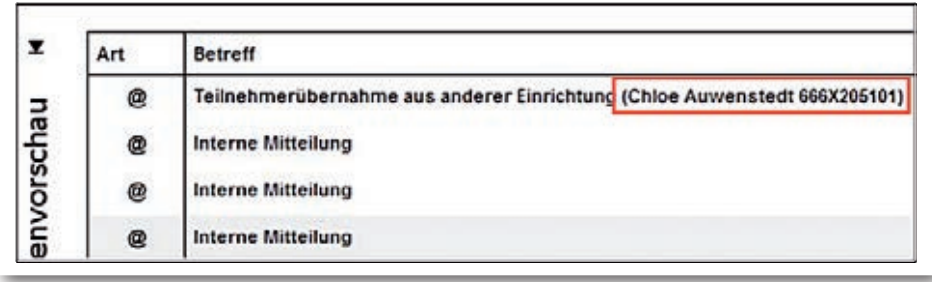

**Auszug aus Nachrichtenvorschaukarte**

. . . . . . . . . . . . . . .

ergovia

8 Was ist neu? // Version 4.6

## 7. B\_Administration: Schnellsuchfeld für Adminbereiche

Diese Verbesserung wird viele Administratoren freuen: Ab sofort gibt es für die Adminbereiche ein Schnellsuchfeld. Lästiges Suchen entfällt damit.

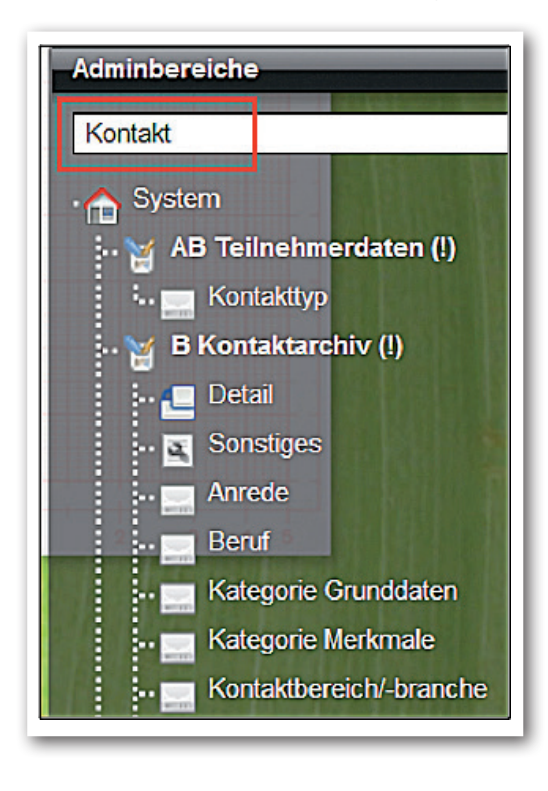

**Auszug aus B\_Administration/ Themeninsel "Adminbereiche"** 

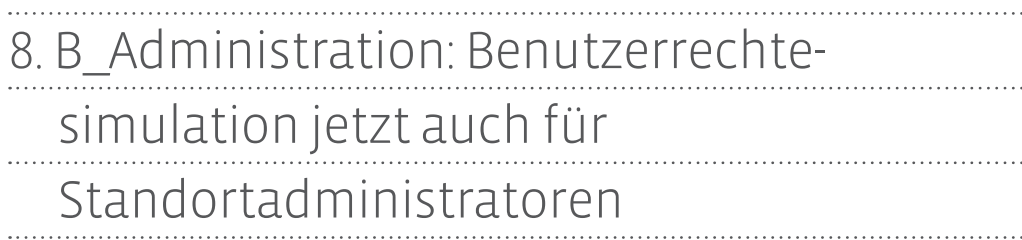

Mit Version 4.6 profitieren auch Standortadministratoren von der praktischen Benutzerrechtesimulation<sup>1</sup>. Diese Aktion wird nun im Bereich Administration immer angeboten. Ausnahme: eine Admintabelle ist im Fokus. Die Einschränkung welche Mitarbeiter für eine Simulation zur Auswahl angeboten werden, erfolgt im Gruppeneditor über die Gruppenfreigabe für Personalgruppen.

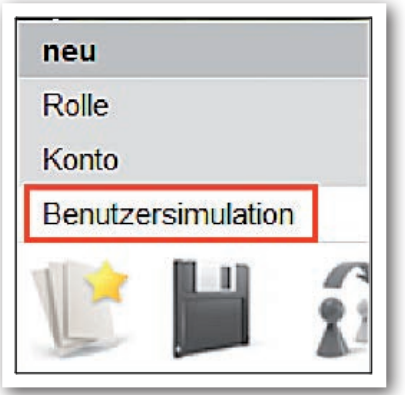

**B\_Administration/ Neumenü**

ergovia

<sup>1</sup> Für die Benutzerrechtesimulation ist das Modul "BRS" oder die Professional Edition erforderlich.

## 9. Datenschutz: mehrfach fehlgeschlagener Anmeldeversuch sperrt Zugang

Aus datenschutzrechtlichen Gründen sind beliebig viele Anmeldeversuche jetzt nicht mehr möglich. Nach dem 5. fehlgeschlagenen Versuch wird der Benutzer gesperrt. Es erscheint eine Hinweismeldung.

Ihr Zugang wurde nach 5 fehlgeschlagenen Versuchen gesperrt. Bitte wenden Sie sich an Ihren Administrator.

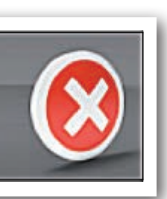

**Hinweismeldung nach 5 fehlgeschlagenen Anmeldeversuchen**

Der Benutzerzugang wird im Bereich Personaldaten deaktiviert. Wird hier das Häkchen "aktiv" wieder gesetzt, kann sich der Benutzer wieder einloggen.

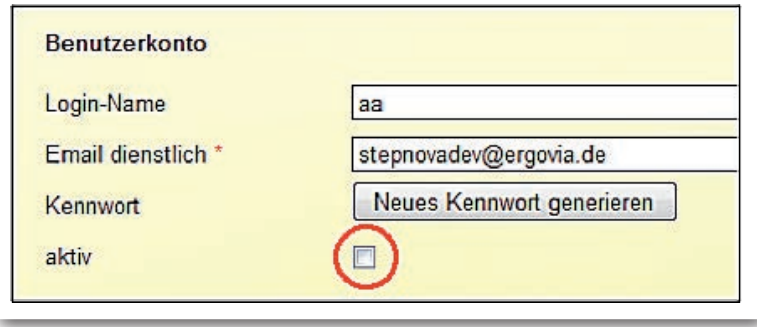

**Auszug aus B\_Personaldaten**

## 10. Optimierung der automatischen Abmeldung von stepnova

Die automatische Abmeldung von **stepnova**, die aus datenschutzrechtlichen Gründen nach 2 Stunden ohne Aktion erfolgt, wurde optimiert. **stepnova** registriert nun auch Text- bzw. Zeicheneingaben als Aktion. Ein ungewünschtes Abmelden während der Eingabe von umfangreichen Texten entfällt somit.

**!**

**Wenn Sie 2 Stunden keine Zeichen eintragen oder Eingaben nicht abspeichern, erfolgt aus Sicherheitsgründen eine automatische Abmeldung.**

### 11. Sonstiges

### **AB\_FöP/LuV**

Die Daten für das Feld Ausbildungsberuf werden jetzt aus dem letzten Arbeitsverhältnis im AB Beruf mit der Art "Ausbildung" gezogen (nicht wie derzeit aus dem zeitlich aktuellem Arbeitsverhältnis). Hierdurch ist eine zeitliche Versetzung des Austritt-Ereignisses mit korrekter Ausgabe des Ausbildungsberufes möglich.

#### **AB\_FöP/LuV**

RegS "Eingliederungsergebnis" für nicht-eM@w-Maßnahmen wurde um die Felder "Bei Eingliederung in betriebliche Ausbildung Aussage zum Förderbedarf abH" und "Übernahmebetrieb" ergänzt.

#### **Themeninsel Teilnehmerdetails**

Ab sofort kann ein Foto auch entfernt werden.

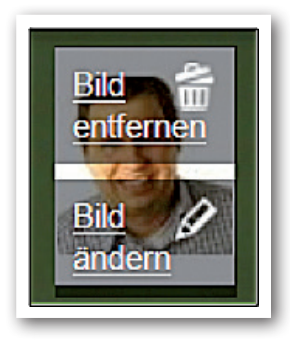

### **Teilnehmer**

**Auszug Themeninsel** 

### **B\_Personaldaten**

Die im Bereich Personaldaten ausgelösten E-Mails mit Kennwortvergabe beinhalten nun den Passus "Diese Nachricht wurde automatisiert erstellt. Bitte antworten Sie nicht auf diese E-Mail".

### **Abrechnungsmodul/B\_Abrechnung<sup>2</sup>**

Im Akkordeon "Buchungsübersicht" sowie "Berechnung" wird der Betrag jetzt immer mit einem "Komma" und nicht mehr mit einem "Punkt" dargestellt. Hierdurch ist gewährleistet, dass der Wert nach einem Export in Excel auch als Zahl erkannt wird.

<sup>2</sup> Für diese Funktion ist das "Abrechnungsmodul" oder die Professional Edition erforderlich.

"Dragi gospodine, lieber Herr", begann der Kapitän am ersten Tag, als wir in seinem kleinen Garten unter einem Ölbaum saßen, "erlauben Sie mir, dass ich beim Erzählen meine Pfeife rauche, und gießen Sie sich von dem Wein, der auf dem Tisch steht, wann Sie mögen, nach." dem Tisch steht, mögen, nach."

(aus: James Krüss, Die glücklichen Inseln hinter den Winden)

**ergovia GmbH** Knooper Weg 107 24116 Kiel Tel.: 0431/ 982 60 60 Fax: 0431/ 982 60 666

info@ergovia.de www.ergovia.de Stand 15.04.2013